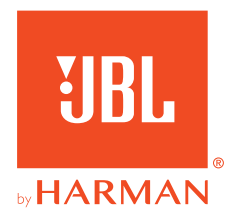

# **JBL QUANTUM610WIRELESS**

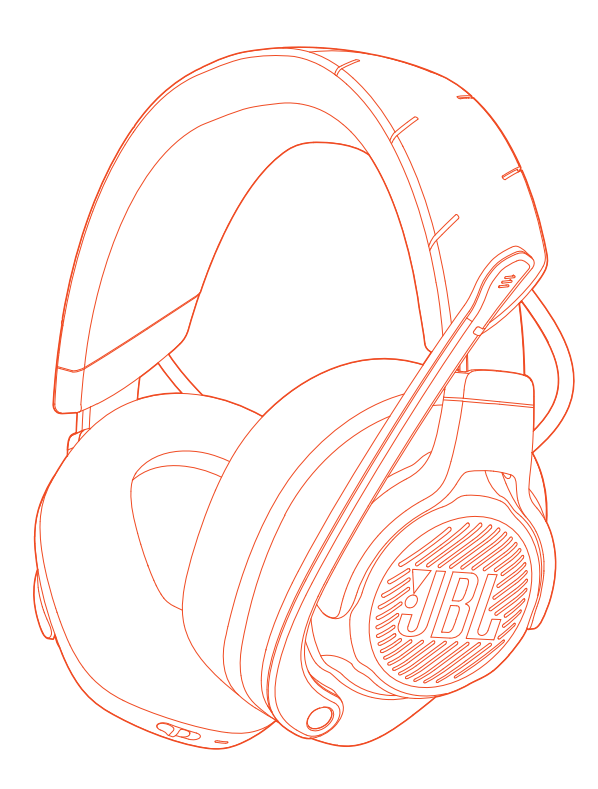

MANUAL DO PROPRIETÁRIO

# ÍNDICE

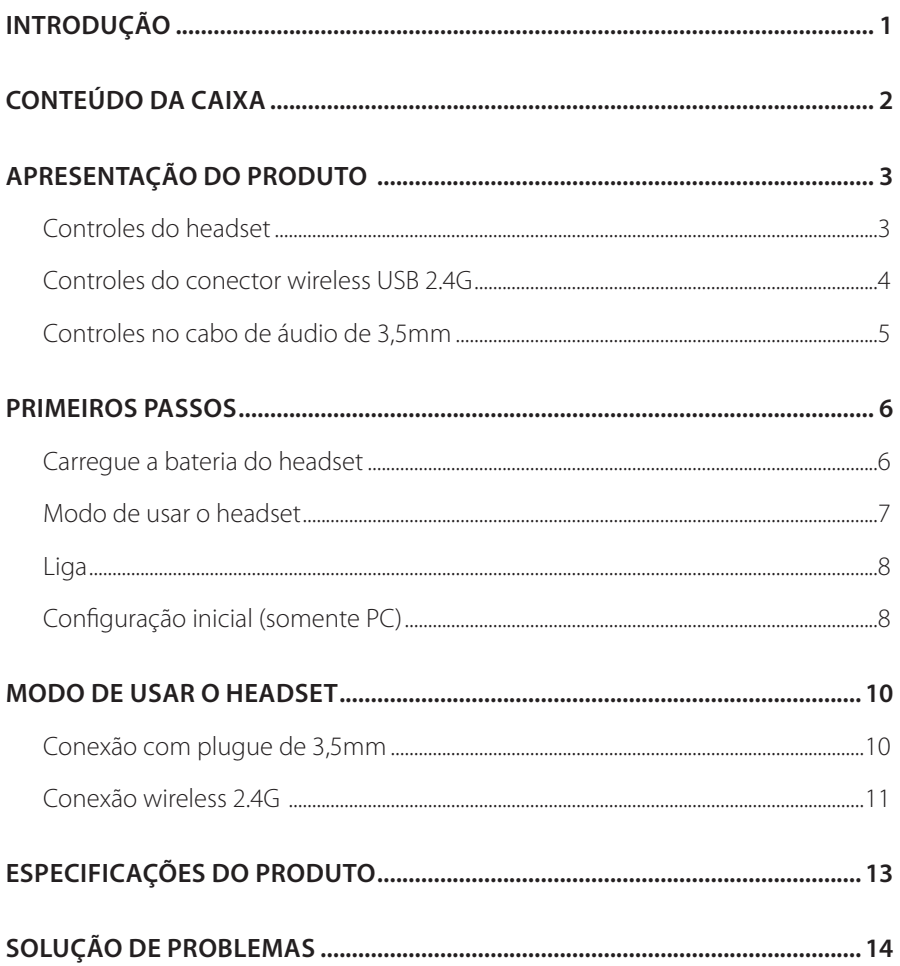

# <span id="page-2-0"></span>**Introdução**

Muito obrigado por adquirir este produto. Este manual contém informações sobre o headset gaming JBL QUANTUM610 WIRELESS. Leia cuidadosamente o manual. Ele contém a descrição do produto e instruções passo-a-passo sobre como instalar e começar a usar. Antes de começar a usar o produto, leia cuidadosamente todas as instruções de segurança.

Se tiver alguma dúvida sobre o produto ou o modo de usá-lo, procure o seu revendedor ou assistência técnica ou acesse o website www.JBLQuantum.com.

# <span id="page-3-0"></span>**Conteúdo da caixa**

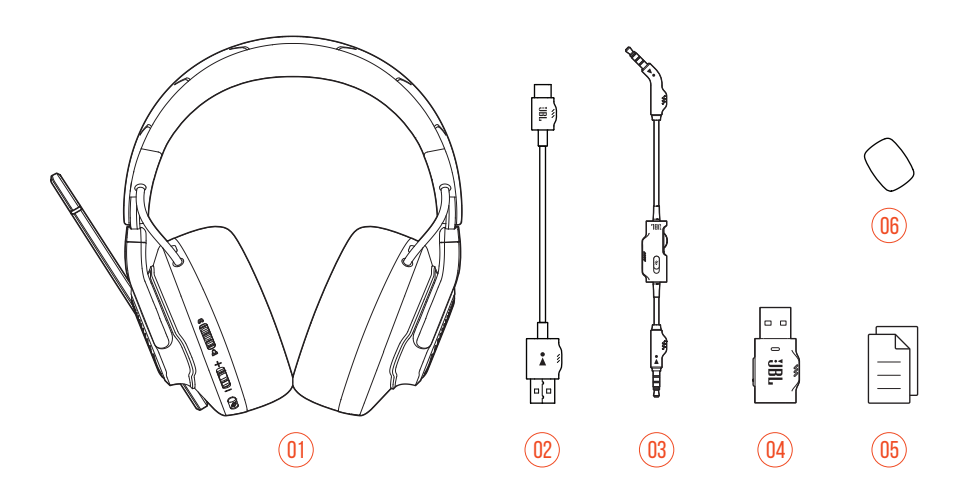

- 01 Headset JBL QUANTUM610 WIRELESS
- 02 Cabo de energia USB (USB-A/USB-C)
- 03 Cabo de áudio de 3,5mm
- 04 Conector wireless USB 2.4G
- 05 Guia de início rápido, cartão de garantia e ficha de segurança
- 06 Microfone tipo boom com espuma antirruído

# <span id="page-4-0"></span>**APRESENTAÇÃO DO PRODUTO**

# **Controles do headset**

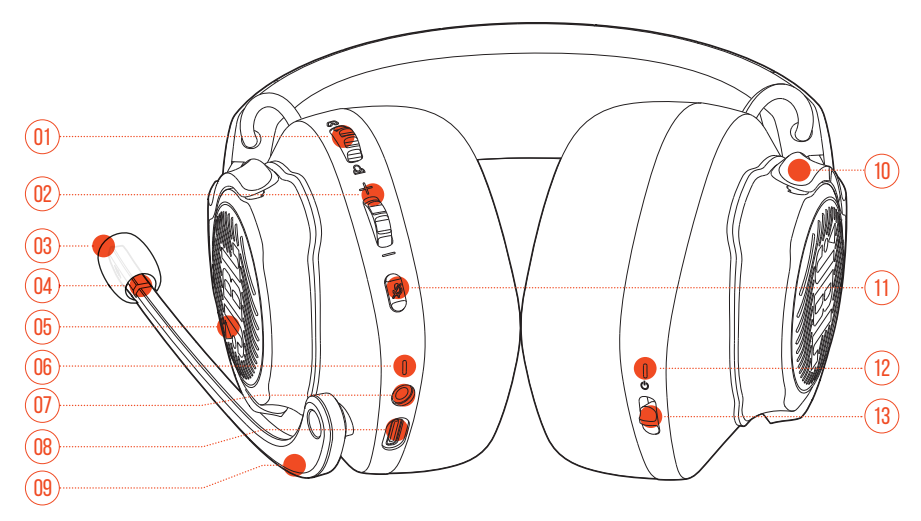

#### Controle  $\bigcap$  /  $\bigcap$

**•** Ajusta o volume do chat em relação ao volume de som do jogo.

#### Controle de volume

- **•** Ajusta o volume do headset.
- 03 Espuma protetora destacável
- 04 LED indicador de microfone desligado
	- **•** Acende quando o microfone está desligado.
- Logo JBL com iluminação RGB

#### 06 LED indicador de carregamento

**•** Indica que a bateria está carregando e o nível de carga da bateria.

- <span id="page-5-0"></span>07 Plugue de áudio de 3,5mm
- 08 Porta USB-C
- 09 Microfone de voz tipo boom
	- **•** Levante o microfone para desligar ou abaixe para ligar o microfone.
- 10 Concha plana dobrável
- 11  $Rotán$ 
	- **•** Liga/desliga do microfone.
	- **•** Pressione por cinco segundos ou mais para ligar ou desligar o LED RGB.
- 12 LED indicador de status (liga/desliga 2.4G)
- 13 Controle deslizante
	- **•** Deslize para cima ou para baixo para ligar ou desligar o headset.
	- **•** Deslize para cima por pelo menos cinco segundos para entrar no modo de 01 emparelhamento 2.4G. 02

## **Controles do conector wireless USB 2.4G**

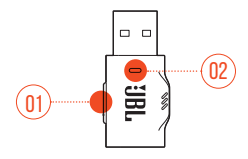

- 01 Botão CONNECT
	- **•** Pressione por pelo menos cinco segundos para entrar no modo de emparelhamento 2.4G.
- $02$  LED
	- **•** Indica o estado da conexão wireless 2.4G

# <span id="page-6-0"></span>**Controles no cabo de áudio de 3,5mm**

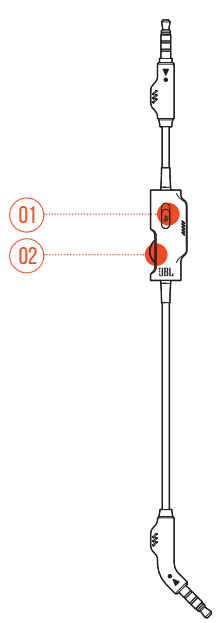

#### 01 Controle deslizante  $\mathcal{Z}$

**•** Levante ou abaixe para ligar ou desligar o microfone ligado à conexão de áudio de 3,5mm.

#### 02 Controle de volume

**•** Ajusta o volume do headset na conexão de áudio de 3,5mm.

# <span id="page-7-0"></span>**Primeiros passos**

# <span id="page-7-1"></span>**Carregue a bateria do headset**

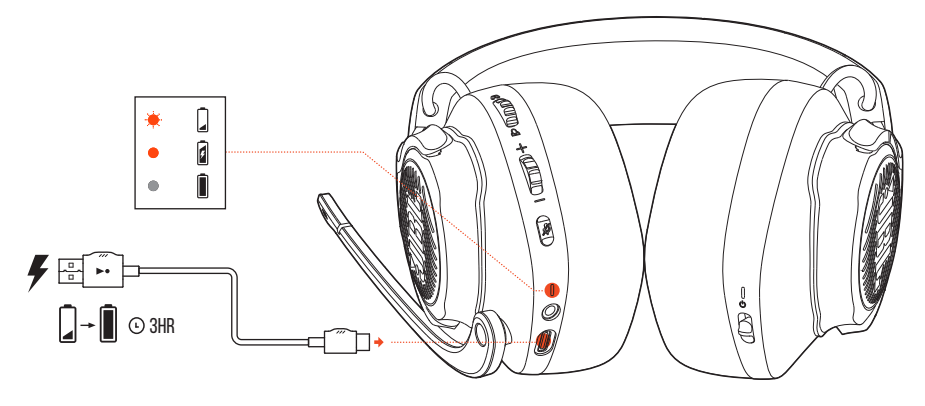

Antes de usar o headset, carregue a bateria usando o cabo carregador fornecido com o produto (USB-A/USB-C).

### **DICAS:**

- **•** A bateria do headset leva cerca de 3 horas para ser completamente carregada.
- **•** Pode-se usar um cabo USB-C/USB-C (vendido separadamente) para carregar a bateria do headset.

## <span id="page-8-0"></span>**Modo de usar o headset**

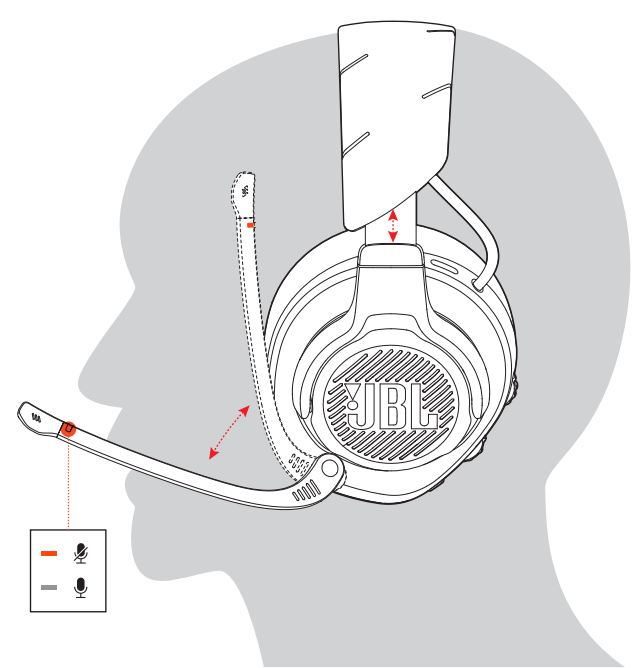

- **1.** Coloque o lado marcado com a letra **L** em seu ouvido esquerdo e o lado com a letra **R** no ouvido direito.
- **2.** Coloque as almofadas e o arco na posição mais confortável.
- **3.** Ajuste o microfone conforme necessário.

## <span id="page-9-0"></span>**Liga**

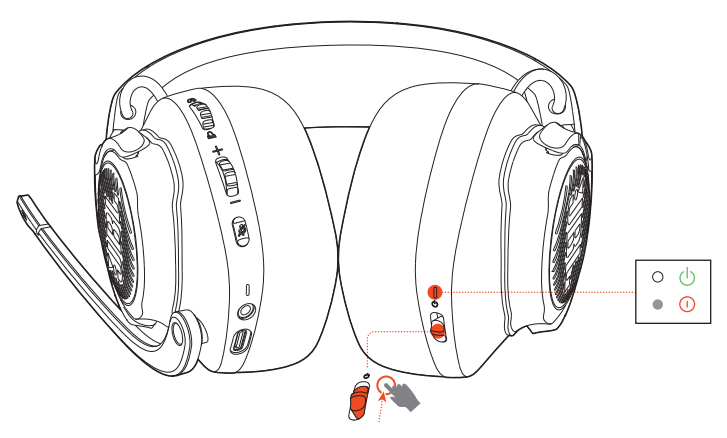

- **•** Deslize o botão liga/desliga para cima para ligar
- **•** ou para baixo para desligar o headset.
	- Quando o headset estiver ligado, o LED indicador acenderá em branco.

## **Configuração inicial (somente PC)**

Acesse JBL QuantumENGINE iblquantum.com/engine para obter acesso a todos os recursos do seu headset JBL Quantum, incluindo calibragem, ajuste do áudio 3D para a audição do usuário, criação de efeitos luminosos RGB personalizados e mensuração do funcionamento do sidetone do microfone tipo boom.

### **Requisitos de software**

Plataforma: Windows 10 (somente 64 bits) / Windows 11

500 MB de espaço livre em disco para instalação

### **DICA:**

**•** O QuantumSURROUND e o DTS Headphone:X V2.0 estão disponíveis apenas para Windows. Requisitos de instalação do software.

- **1.** Conecte o headset ao PC usando uma conexão wireless 2.4G USB (ver ["Conexão](#page-12-1)  [wireless 2.4G"](#page-12-1)).
- **2.** Acesse **Sound Settings** (Configurações de Som) > **Sound Control Panel** (Painel de controle de som).
- **3.** Na aba **Playback** (Reprodução), assinale **JBL QUANTUM610 WIRELESS GAME** e selecione a opção **Set Default** (Definir como Dispositivo Padrão). O headset será assinalado como **Default Device** (Dispositivo Padrão).
- **4.** Selecione **JBL QUANTUM610 WIRELESS CHAT** e **Set Default** (Definir como Dispositivo Padrão) > **Default Communication Device** (Definir como Dispositivo de Comunicação Padrão).
- **5.** Na aba **Recording** (Gravação), assinale **JBL QUANTUM610 WIRELESS CHAT** e selecione a opção **Set Default** (Definir como Dispositivo Padrão). O headset será assinalado como **Default Device** (Dispositivo Padrão).
- **6.** No aplicativo de chat, selecione **JBL QUANTUM610 WIRELESS CHAT** como dispositivo de áudio padrão.
- **7.** Siga as instruções na tela para personalizar suas configurações de áudio.

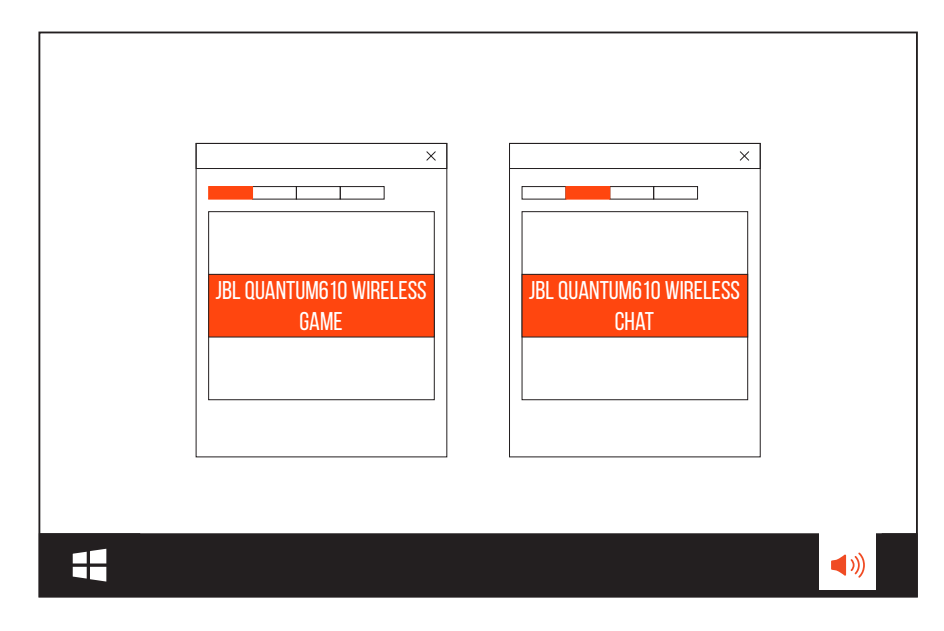

# <span id="page-11-0"></span>**Modo de usar o headset**

# **Conexão com plugue de 3,5mm**

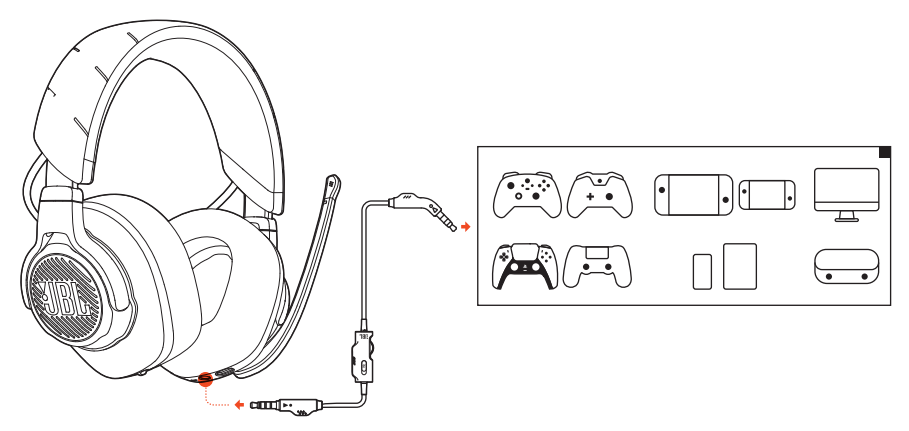

- **1.** Introduza o conector preto no headset.
- **2.** Introduza o conector laranja na saída de fone de 3,5mm do PC, Mac, celular ou console de jogos que deseja usar.

#### **Funções básicas**

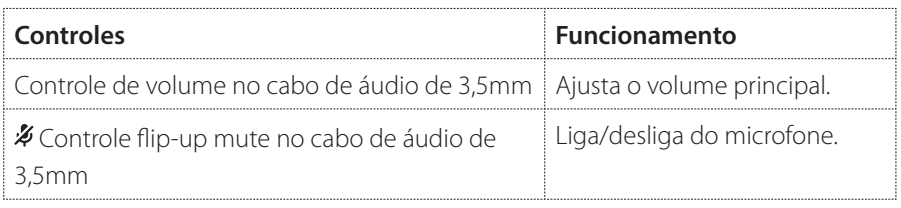

### **OBSERVAÇÃO:**

**•** Se for usada conexão de áudio de 3,5mm, O LED indicador de microfone desligado, o botão  $\mathcal Z$  e o logo JBL com iluminação RGB não funcionarão.

# <span id="page-12-1"></span><span id="page-12-0"></span>**Conexão wireless 2.4G**

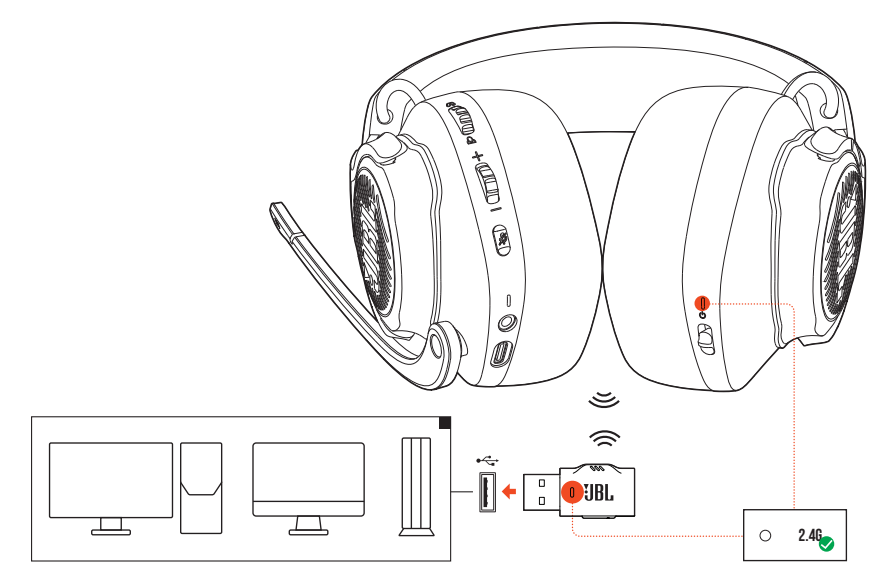

- **1.** Plugue o conector wireless 2.4G em uma porta USB-A do computador (PC, Mac ou PS4/PS5).
- **2.** Ligue o headset. Ele se emparelhará e conectara automaticamente com o conector wireless.

#### **Funções básicas**

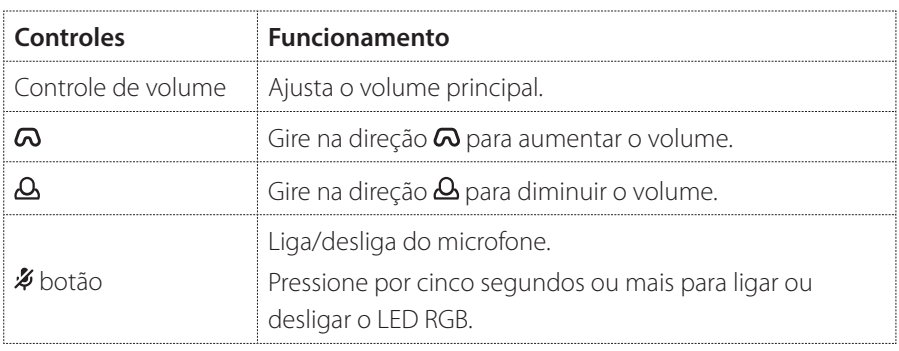

### <span id="page-13-0"></span>**Emparelhamento manual**

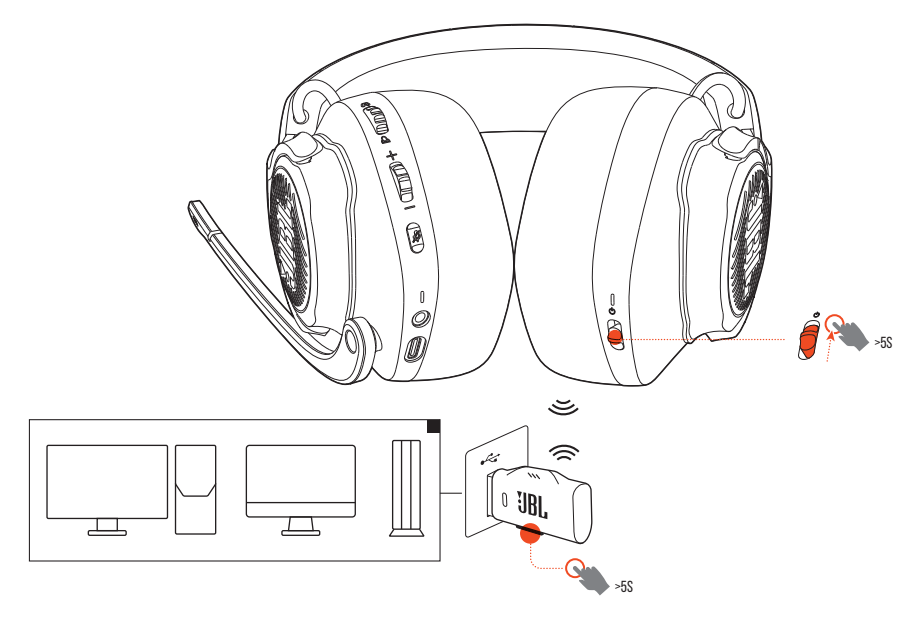

- **1.** Deslize o botão liga/desliga do headset para cima e mantenha-o segurando por pelo menos cinco segundos até o LED começar a piscar em branco.
- **2.** No conector USB 2.4G, pressione **CONNECT** por pelo menos cinco segundos até que o LED comece a piscar em branco rapidamente.
	- Quando a conexão for realizada, os LEDs do headset e do conector wireless acenderão em branco contínuo.

### **DICAS:**

- **•** O headset se desligará automaticamente após dez minutos de inatividade.
- **•** Quando o headset é desconectado, o LED começa a piscar lentamente para indicar que está procurando uma conexão.
- **•** Algumas portas USB-A podem ser incompatíveis.

# <span id="page-14-0"></span>**Especificações do produto**

- **•** Tamanho do driver: Drivers dinâmicos de 50 mm
- **•** Resposta de frequência: 20 Hz a 20 kHz
- **•** Resposta de frequência do microfone: 100 Hz a 10 kHz
- **•** Potência máxima de entrada: 30 mW
- **•** Sensibilidade: 100 dB NPS a 1 kHz / 1 mW
- **•** SPL máximo: 95 dB
- **•** Sensibilidade do microfone: -40 dBV / Pa a 1 kHz
- **•** Impedância: 32 Ohms
- **•** Potência de transmissão sem fio a 2.4G: <14 dBm
- **•** Modulação wireless 2.4G: GFSK, π/4-DQPSK
- **•** Frequência portadora wireless 2.4G: 2400 a 2483,5 MHz
- **•** Tipo de bateria: Bateria de íon de Li (3,7 V / 1000 mAh)
- Alimentação de energia: 5 V = 2 A
- **•** Tempo de carregamento: 3 horas
- **•** Tempo de reprodução de música (RGB desligado): 40 horas
- **•** Padrão de captação do microfone Unidirecional
- **•** Peso: 357 g

### **OBSERVAÇÃO:**

**•** As especificações técnicas poderão ser modificadas sem aviso prévio.

# <span id="page-15-0"></span>**Solução de problemas**

Se encontrar algum problema ao usar o produto, verifique os problemas a seguir antes de chamar a assistência técnica.

## **O headset não liga**

- **•** O headset se desligará automaticamente após dez minutos de inatividade. Ligue o headset novamente.
- **•** Recarregue as baterias do headset (ver ["Carregue a bateria do headset"](#page-7-1)).

## **O headset não consegue realizar o emparelhamento 2.4G com o dongle wireless USB**

**•** Aproxime o headset do conector. Se o problema persistir, emparelhe o headset com o conector manualmente segundo as instruções em ["Emparelhamento](#page-13-0)  [manual".](#page-13-0)

## **O headset não produz nenhum som ou o som é de baixa qualidade.**

- **•** Verifique se o dispositivo padrão de chat do PC, Mac ou console é **JBL QUANTUM610 WIRELESS GAME**.
- **•** Ajuste o volume no PC, Mac ou console.
- **•** Verifique o controle de equilíbrio do PC se for usar apenas o áudio do jogo ou de chat.
- **•** A qualidade do som pode piorar significativamente se o headset for usado próximo a um dispositivo USB 3.0. Isso não é um defeito. Se necessário, use uma extensão USB para manter o conector o mais longe possível da porta USB 3.0.

#### **Conexão wireless 2.4G:**

**•** Verifique se o headset e o conector wireless 2.4G estão emparelhados e conectados um com o outro.

**•** Em alguns consoles e dispositivos de jogos, as portas USB-A podem ser incompatíveis com o JBL QUANTUM610 WIRELESS. Isso não é um defeito.

#### **Conexão com plugue de 3,5mm:**

**•** Verifique se o cabo de 3,5mm está bem encaixado.

## **Eu e meu time não conseguimos ouvir minha voz**

- **•** Verifique se o dispositivo padrão de chat do PC, Mac ou console é o **JBL QUANTUM610 WIRELESS CHAT**.
- **•** Verifique se o microfone está desligado (modo mudo).

### **Não consigo ouvir minha própria voz**

Use JBL **QuantumENGINE** para habilitar o sidetone e ouvir sua voz com clareza junto com o áudio do jogo.

## **O headset não responde ou não funciona corretamente**

**•** Conecte o headset a uma porta USB-A energizada usando o cabo carregador USB e depois desconecte o cabo para reiniciar o headset.

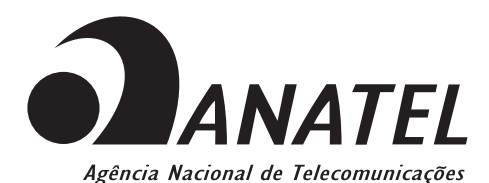

Este produto está homologado pela Anatel, de acordo com os procedimentos regulamentados para avaliação da conformidade de produtos para telecomunicações e atende aos requisitos técnicos aplicados.

Para maiores informações, consulte o site da Anatel – www.anatel.gov.br

Este equipamento não tem direito à proteção contra interferência prejudicial e não pode causar interferência em sistemas devidamente autorizados.

**Atenção:** conforme lei brasileira n° 11.291, a exposição prolongada a ruídos superiores a 85dB pode causar danos ao sistema auditivo.

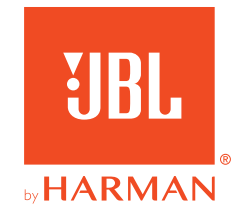